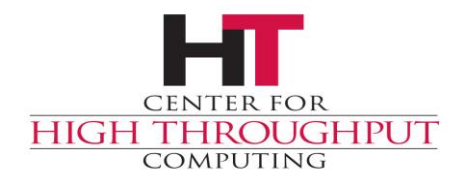

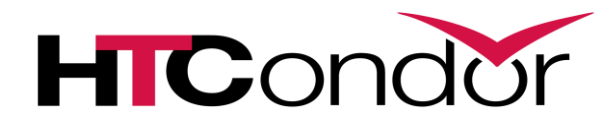

# **Advanced debugging with eBPF and Linux tools**

# **Background**

New set of Linux "performance" tools

I don't see our community using them much

They can save hours! Days!

Not really an "HTCondor" talk

But real reason for this talk is …

### **What do experts say?**

"It depends"

#### But I'm not an expert here, so "I don't know"

### **A word on "Advanced"**

# **Go Install these packages! NOW!**

- \$ sudo yum install perf
- \$ sudo yum install bpftrace bcc

\$ sudo apt-get install linux-perf \$ sudo apt-get install bpfcctools

# **Motivating example**

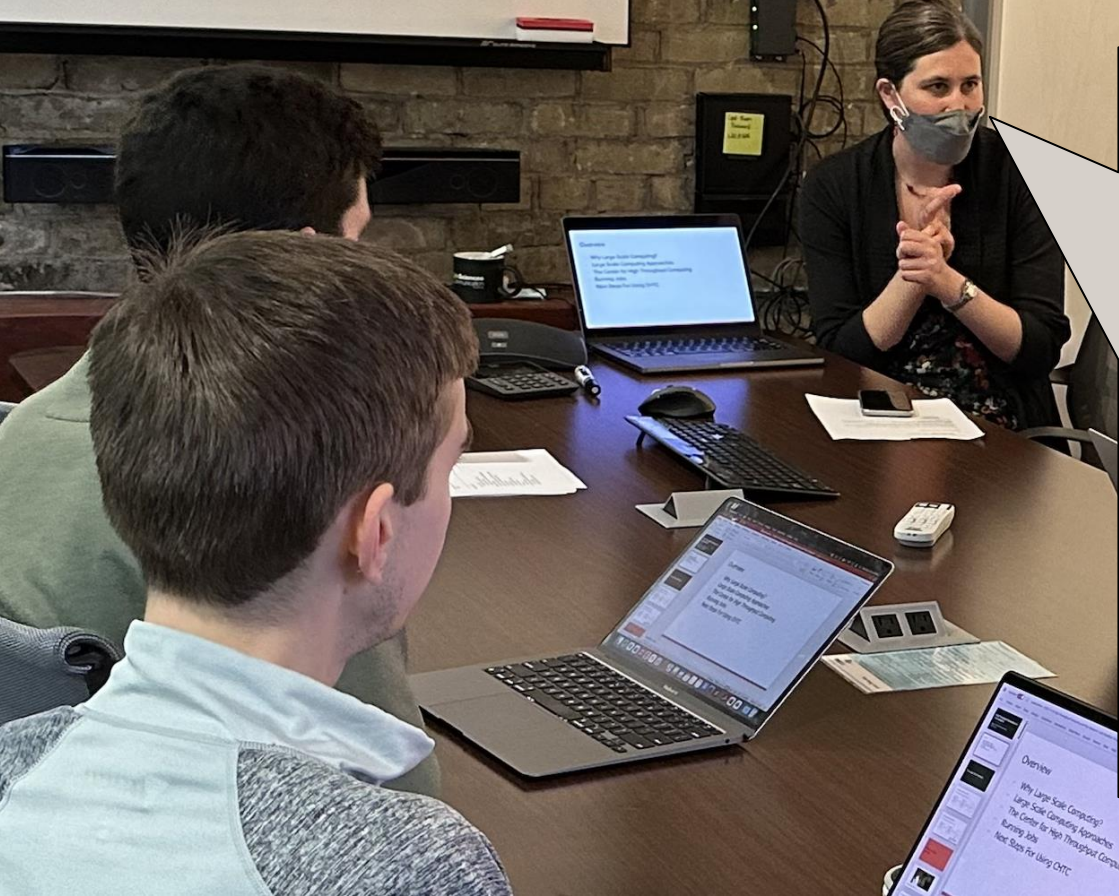

Job takes 20 minutes to run on researcher's laptop is taking 20+ hours to run on our "fast" cluster HTC computers –

WHY? (also: running right now)

# **Initial investigation on EP**

\$ condor\_ssh\_to\_job 17012325 Welcome to slot1 2@e2550.chtc.wisc.edu! Your condor job is running with pid(s) 3437472. \$ uptime 11:11:56 up 127 days load average: **183.74, 181.60, 181.89** [gthain@e2550 ~]\$ grep -c ^processor /proc/cpuinfo **256** \$ ps auxww | grep 3437472

gthain 3437472 4364 1328 ? **Ds** 11:03 7:33 science\_job

# **Essence of Debugging: Binary Search**

#### What I know right now:

What I want to know:

\$ sudo /bin/bash

Password:

# perf trace –p 3437472 –duration 10

#### $-p$   $\lt$ pid to trace $>$

Only show syscalls whose duration is at least 10 milliseconds

(why 10?)

# **"Duration" of a syscall**

- Duration is real time
- Some long durations are (probably) OK: e.g., sleep
- But sleep is not a syscall "nanosleep" is Also, the sleep-like calls:
	- select, epoll, **futex**

- # perf trace –p 3437472 –duration 10
- 95.705 (63.135 ms): futex(val: 895) = 0
- 95.411 (63.417 ms): futex(val: 895) = 0
- 95.694 (63.155 ms): futex(val: 895) = 0
- 95.714 (63.126 ms): futex(val: 895) = 0
- 95.741 (63.098 ms): futex(val: 895) = 0

…

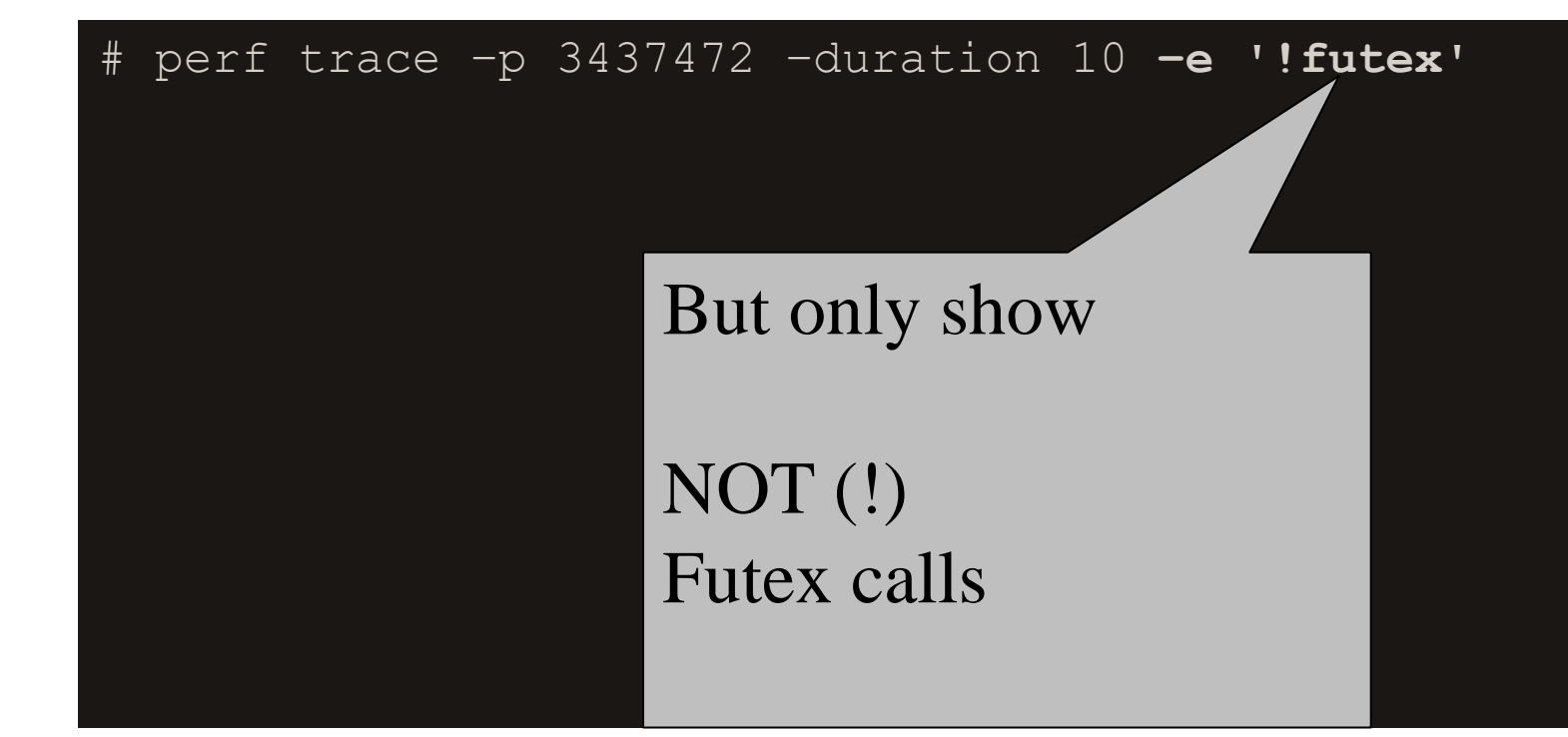

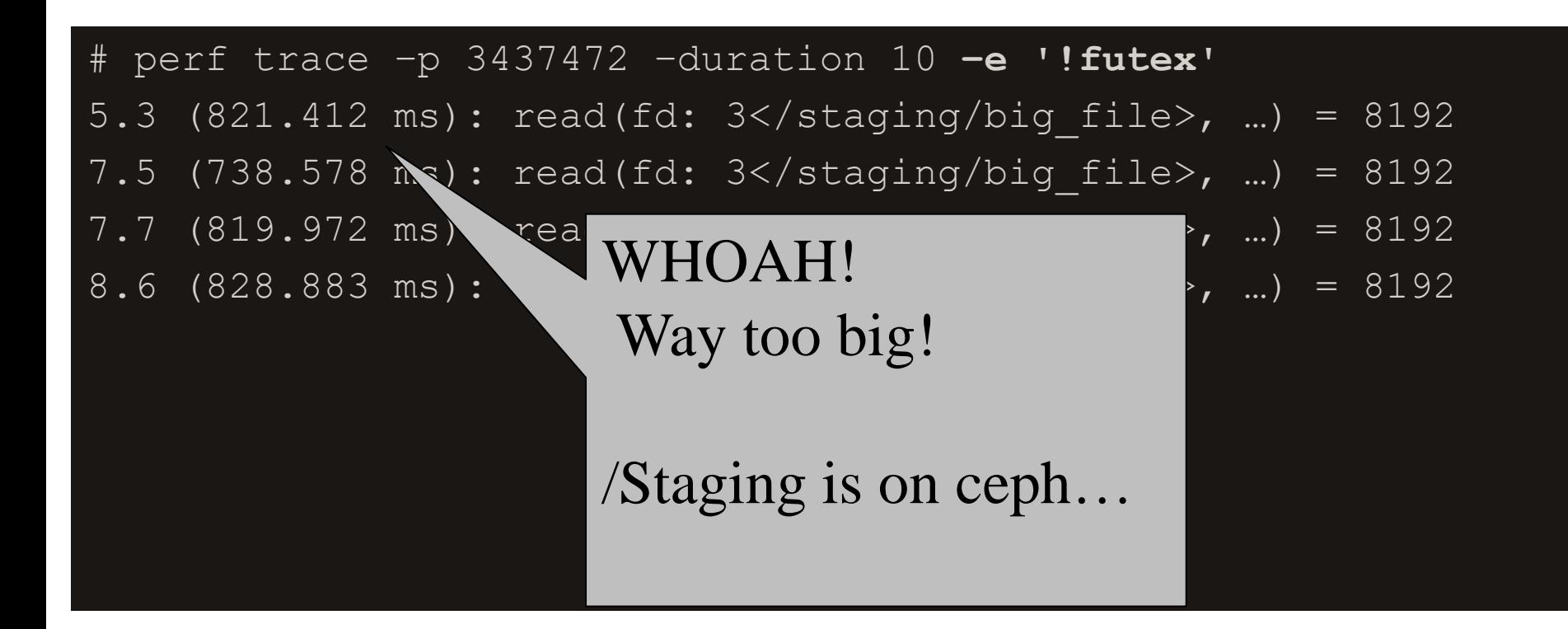

# **Solution: call ceph admin**

Call ceph admin, inform fs system

Ceph admin understands problem, fixes it

5 minute later, job starting running fast

### **perf trace command -- after**

# perf trace –p 3437472 –duration 10 **–e '!futex'**

5.3 (21.412 ms): read(fd: 3</staging/big\_file>, …) = 8192

7.5 (17.578 ms): read(fd: 3</staging/big\_file>, …) = 8192

7.7 (89.972 ms): read(fd: 3</staging/big\_file>, …) = 8192

8.6 (28.883 ms): read(fd: 3</staging/big\_file>, …) = 8192

#### And the job finished in roughly 20 minutes!

# **Why not grep?**

#### # perf trace –p 3437472 | grep –v **'futex'**

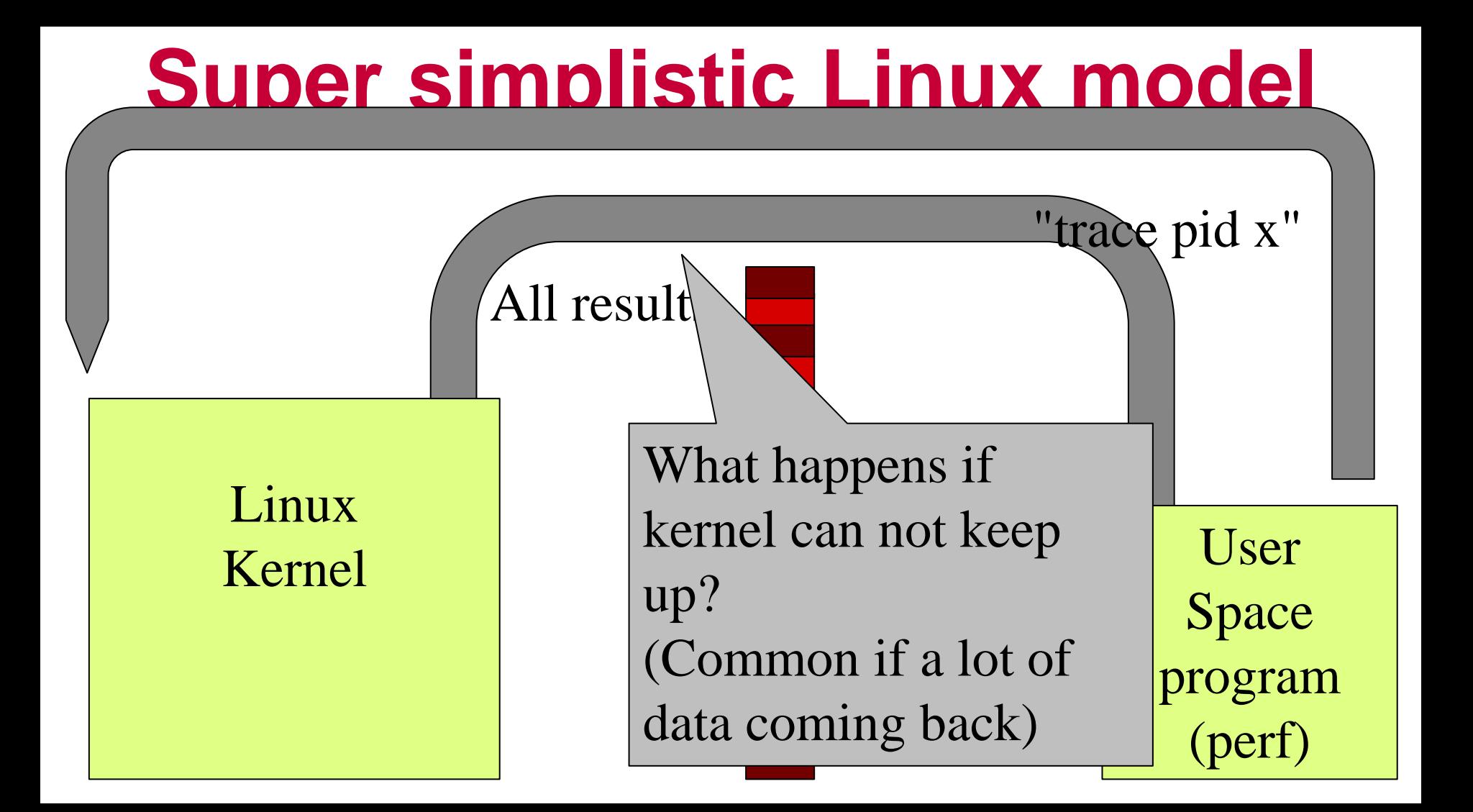

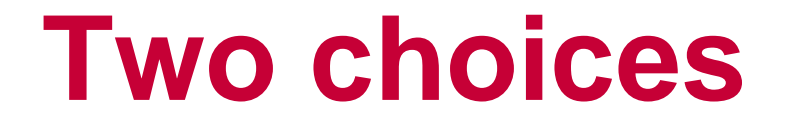

#### Drop Don't send info, just drop on floor

**Block** 

Slow down traced process

```
# perf trace
```

```
1056.747 ( 0.478 ms): ... [continued]: read()) = 8192
LOST 47 events!
  1056.747 ( 0.568 ms): \ldots [continued]: read()) = 8192
LOST 45 events!
  1056.747 ( 0.654 ms): \ldots [continued]: read()) = 8192
LOST 39 events!
  1056.747 ( 0.741 ms): \ldots [continued]: read()) = 8192
LOST 53 events!
  1056.747 ( 0.853 ms):... [continued]: read()) = 8192
LOST 8 events!
LOST 38 events!
```
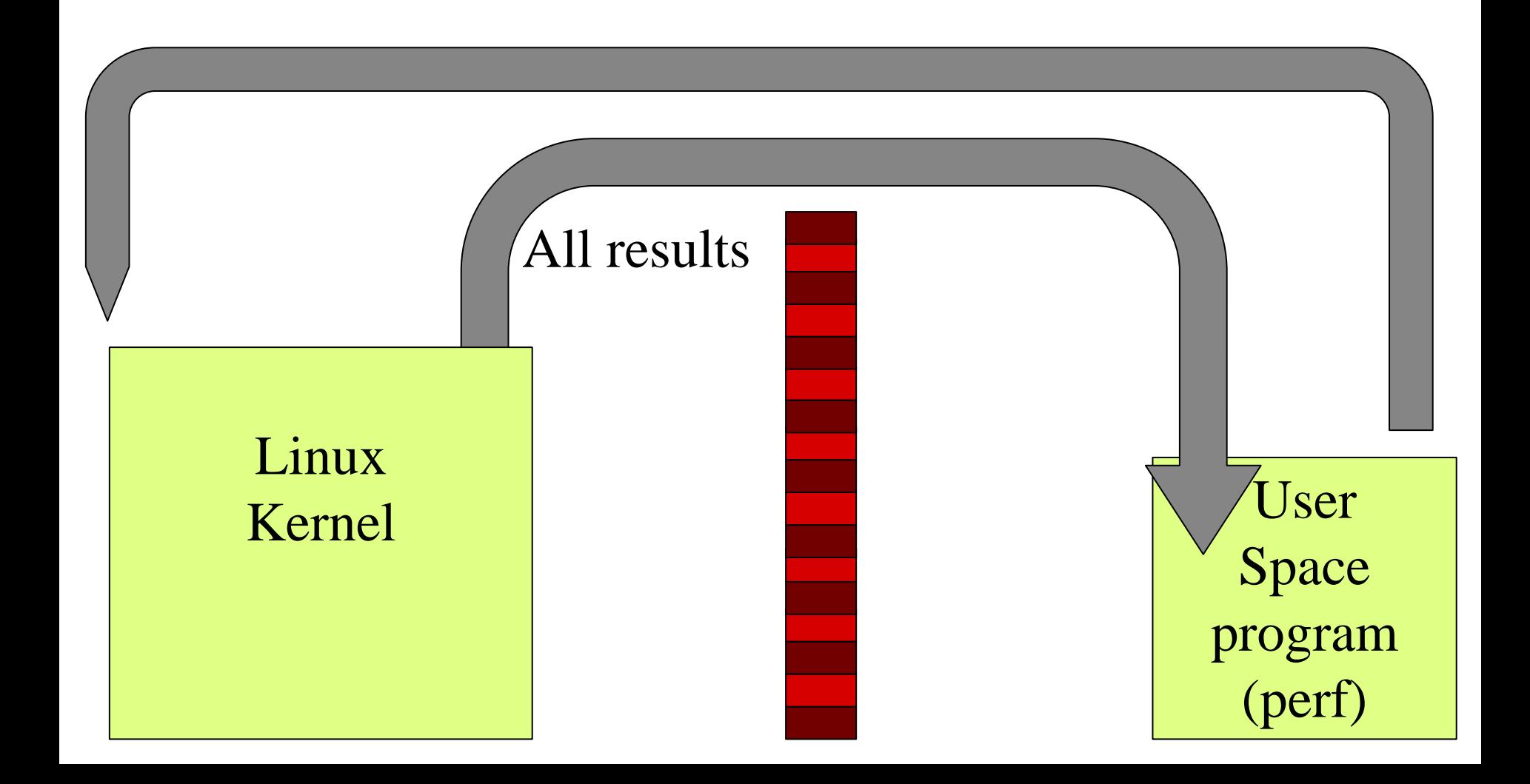

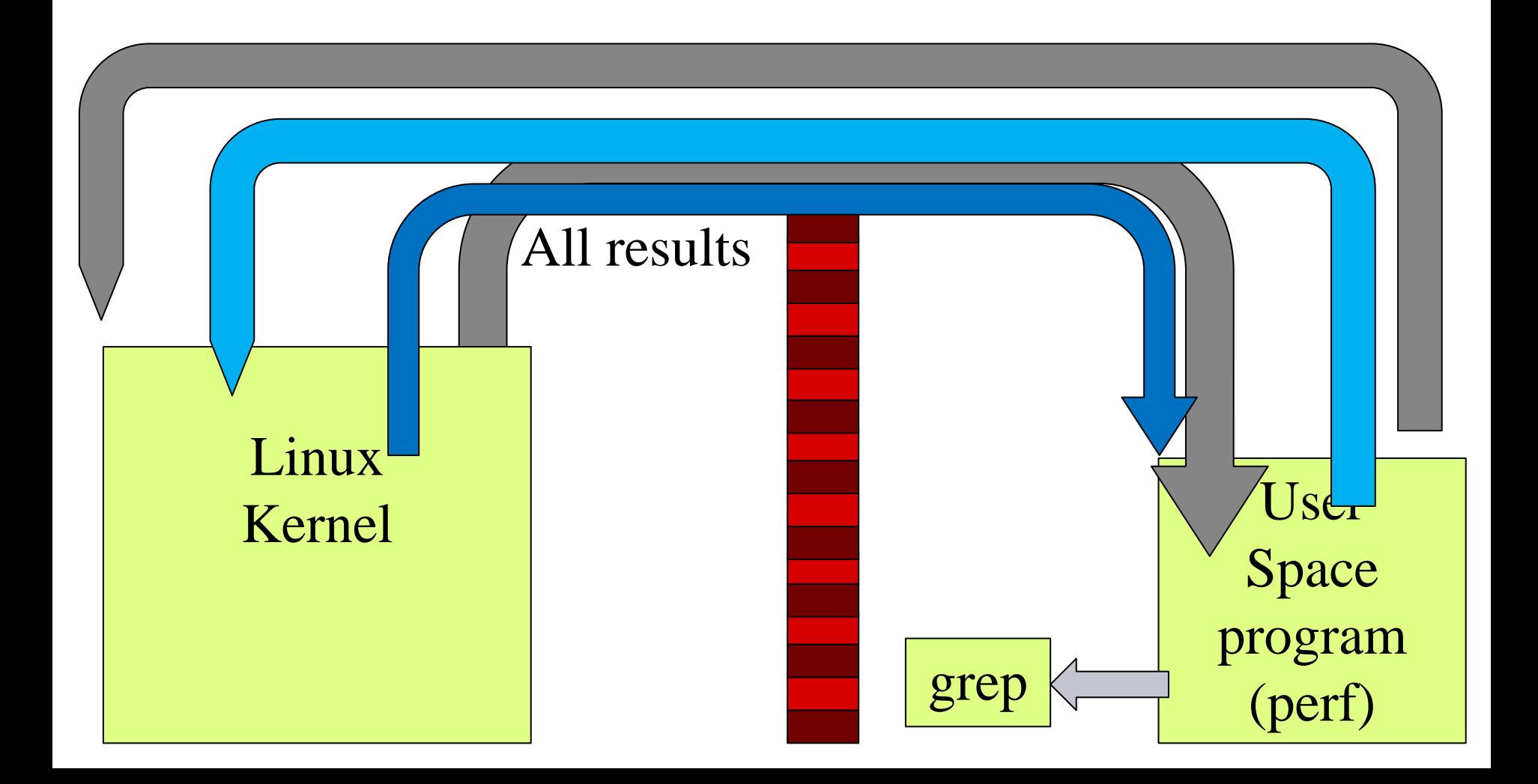

## **Why not strace?**

strace blocks, not drops

Performance isn't **biggest** problem but is one

Impact on traced processes is.

Strace uses ptrace(2), slow, clunky, generic

### **A word on "performance"**

# **Use case: perf trace --summary**

We added

#### htcondor eventlog read

For sanity check, checked memory and cpu performance (with time) – MUCH SLOWER

# **condor\_userlog simple, compute**

- 1.) Reads event log file
- 2.) Deserializes

#### 3.) Prints out one line per event

\$ condor\_userlog /var/log/condor/GlobalEventLog | head

Job Host Start Time Evict Time Wall Time Good Time CPU Usage 269288.7 172.22.60.140 9/10 00:36 9/10 00:36 0+00:00 0+00:00 0+00:00 269288.7 172.22.60.138 9/10 00:36 9/10 00:36 0+00:00 0+00:00 0+00:00 269288.7 172.22.60.61 9/10 00:36 9/10 00:36 0+00:00

# **htcondor eventlog read VS condor\_userlog**

\$ time condor userlog /var/log/condor/GlobalEventLog > /dev/null

real 0m36.707s user 0m17.462s sys 0m19.243s Does this look odd? Any ideas?

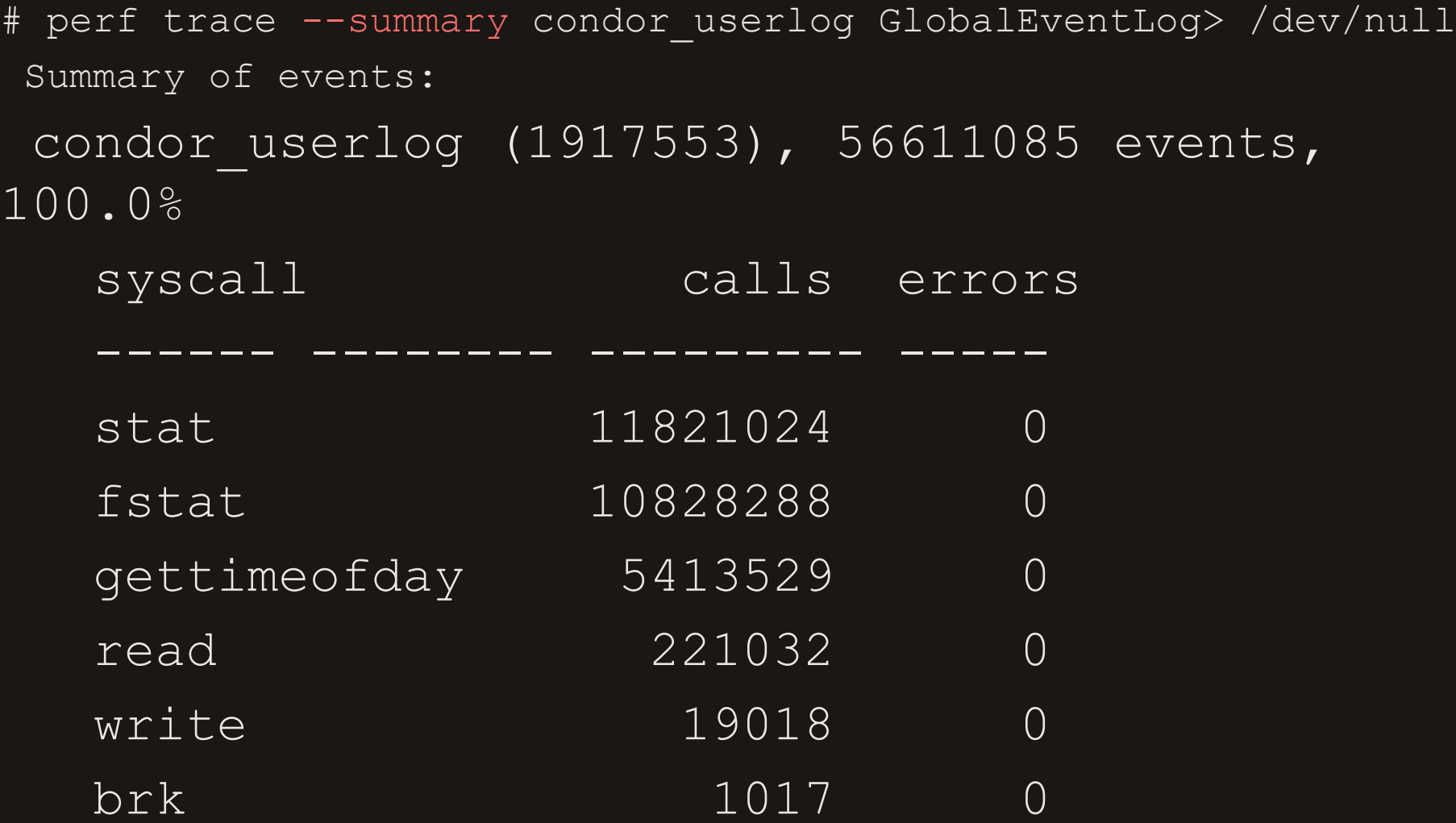

# perf trace -e stat --call-graph dwarf condor userlog 1990.826 ( 0.263 ms): condor\_userlog/2262058 stat(filename: 0xea3ef543, statbuf: 0x7ffd30495fd0)  $= 0$ 

```
_xstat (inlined)
```

```
__tzfile_read (/usr/lib64/libc-2.28.so)
```

```
tzset internal (/usr/lib64/libc-2.28.so)
```

```
__tzset (/usr/lib64/libc-2.28.so)
```

```
__GI_timelocal (inlined)
```

```
ULogEvent::readHeader
```
ULogEvent::getEvent (/usr/lib64/libcondor\_utils\_10\_7\_0.so)

ReadUserLog::readEventNormal

ReadUserLog::rawReadEvent

```
ReadUserLog::readEventWithLock
```
main ( $\sim$ userlog) ( $\sim$ userlog) ( $\sim$ userlog) ( $\sim$ userlog) ( $\sim$ 

#### # time condor\_userlog GlobalEventLog > /dev/null

- real 0m35.446s
- user 0m17.486s
- sys 0m17.960s

# time TZ=GMT condor userlog GlobalEventLog > /dev/null

- real 0m28.592s
- user 0m18.112s
- sys 0m10.480s

# Without sending athiofn wernerall **for userspace to reduce**

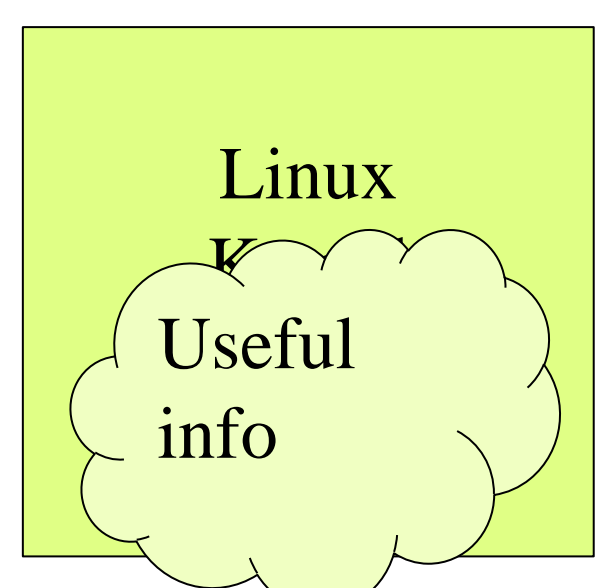

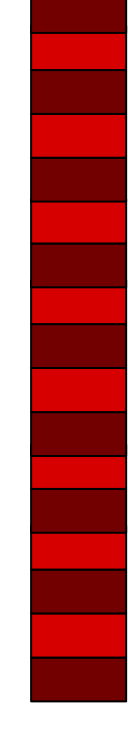

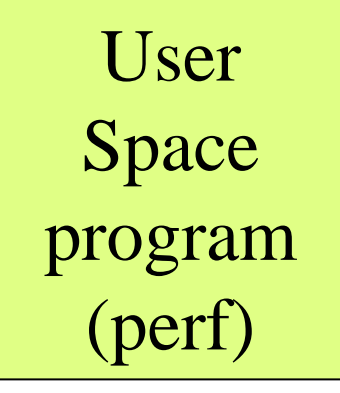

# **Summary is tiny percentage.How do we just get it from kernel?**

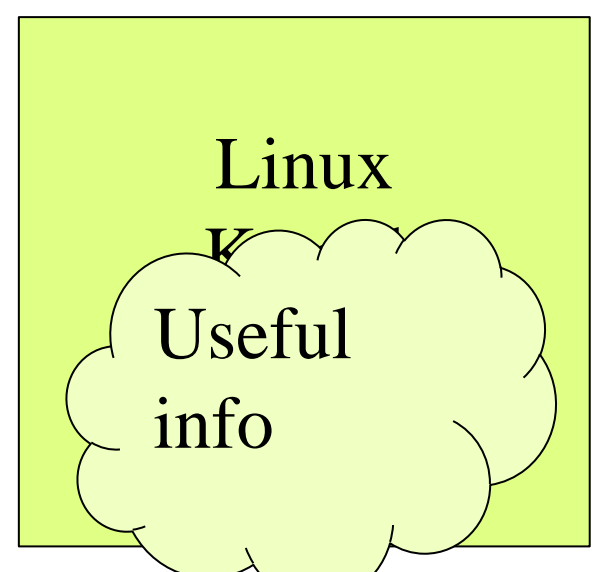

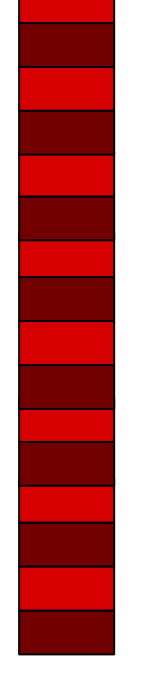

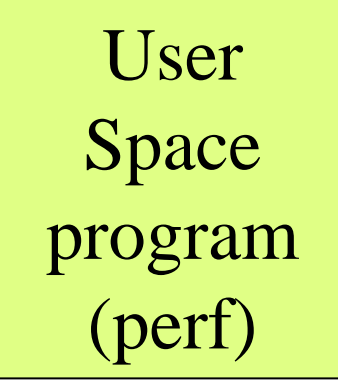

### **eBPF: send code to data**

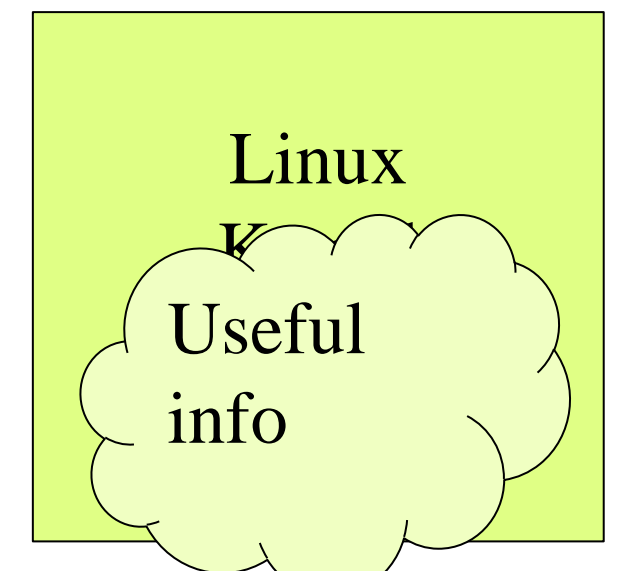

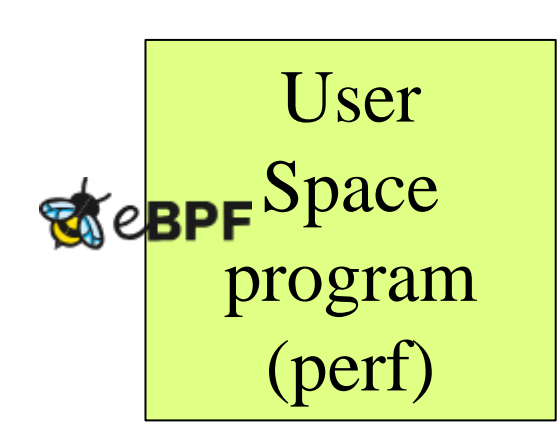

### **eBPF: send code to data**

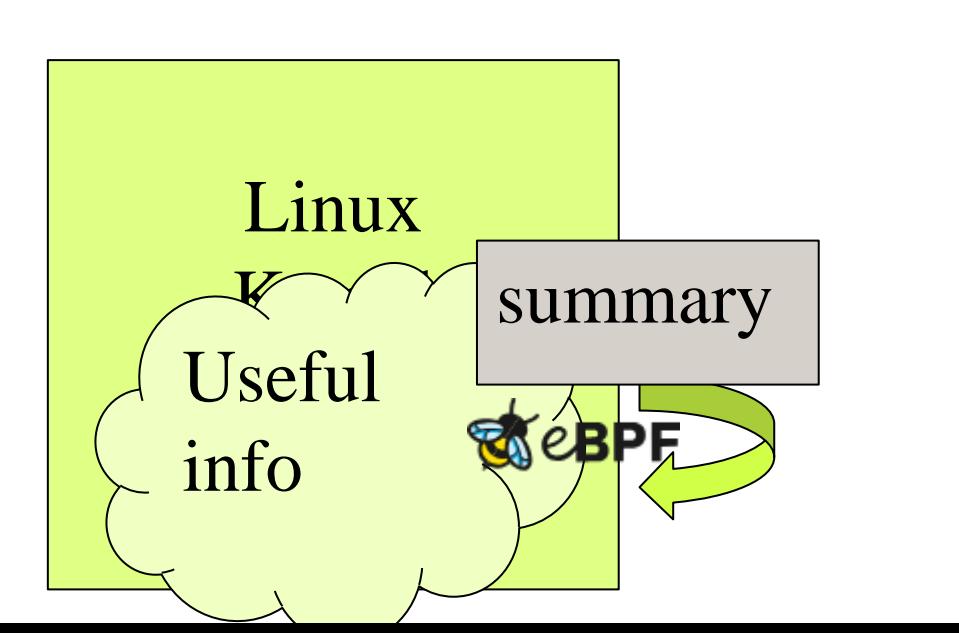

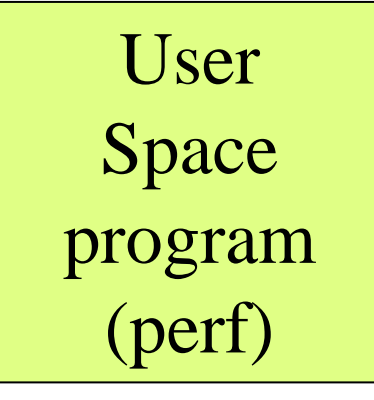

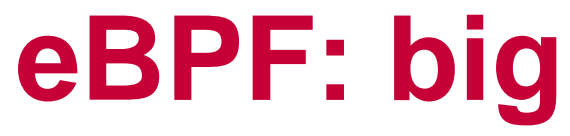

#### Linux bcc/BPF Tracing Tools

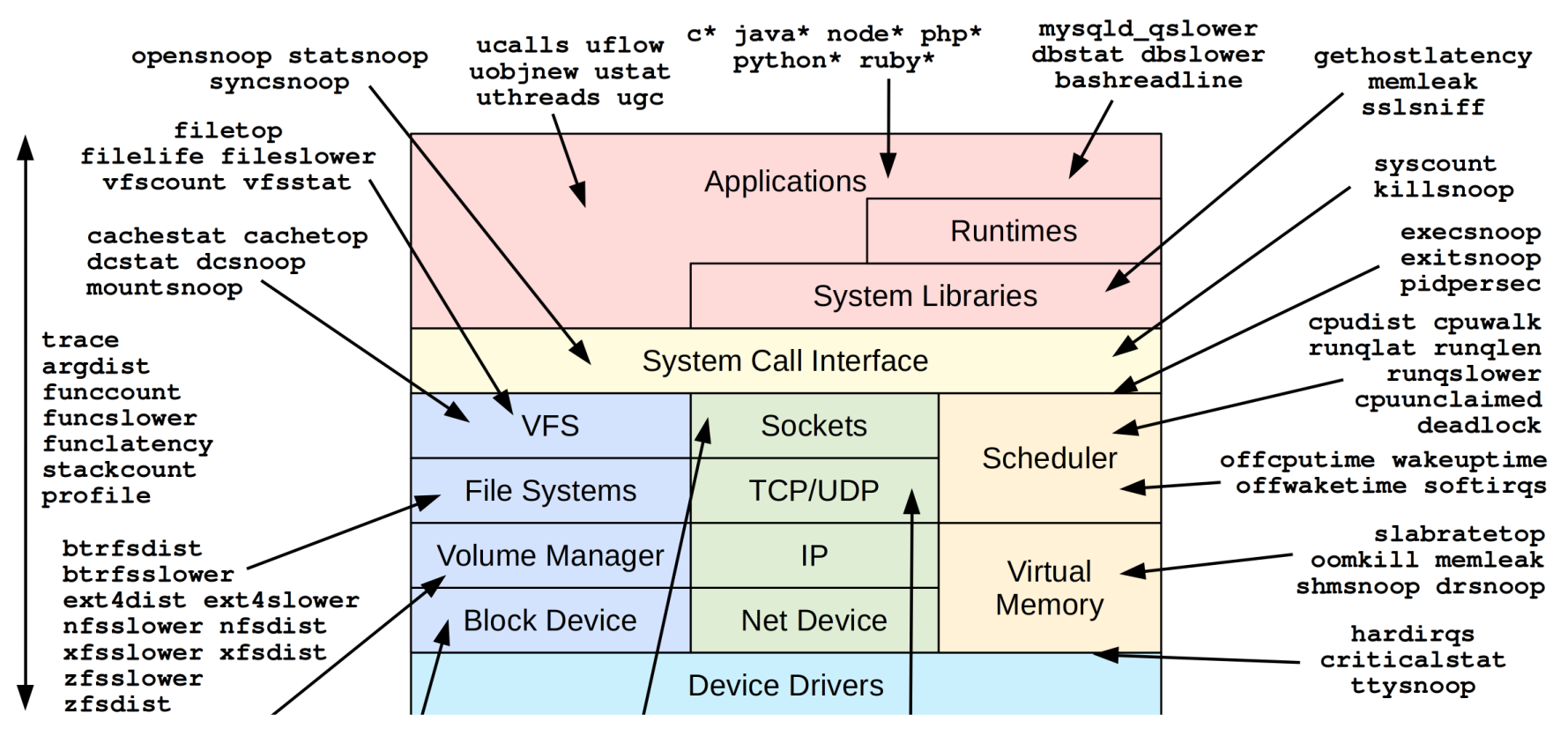

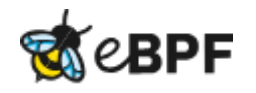

### **eBPF: enormous**

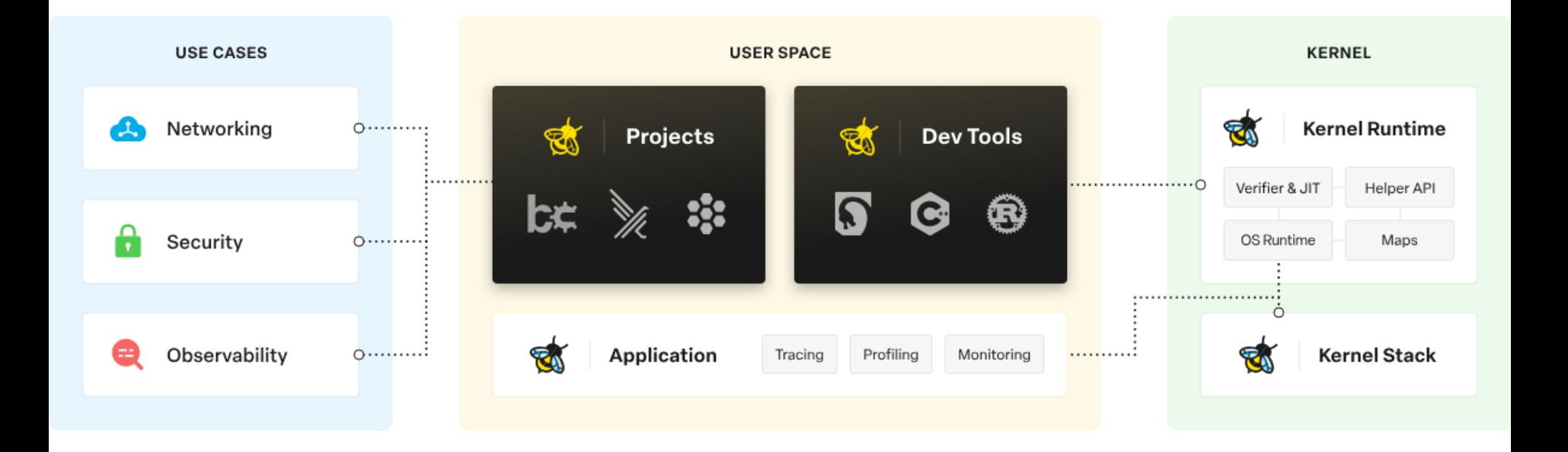

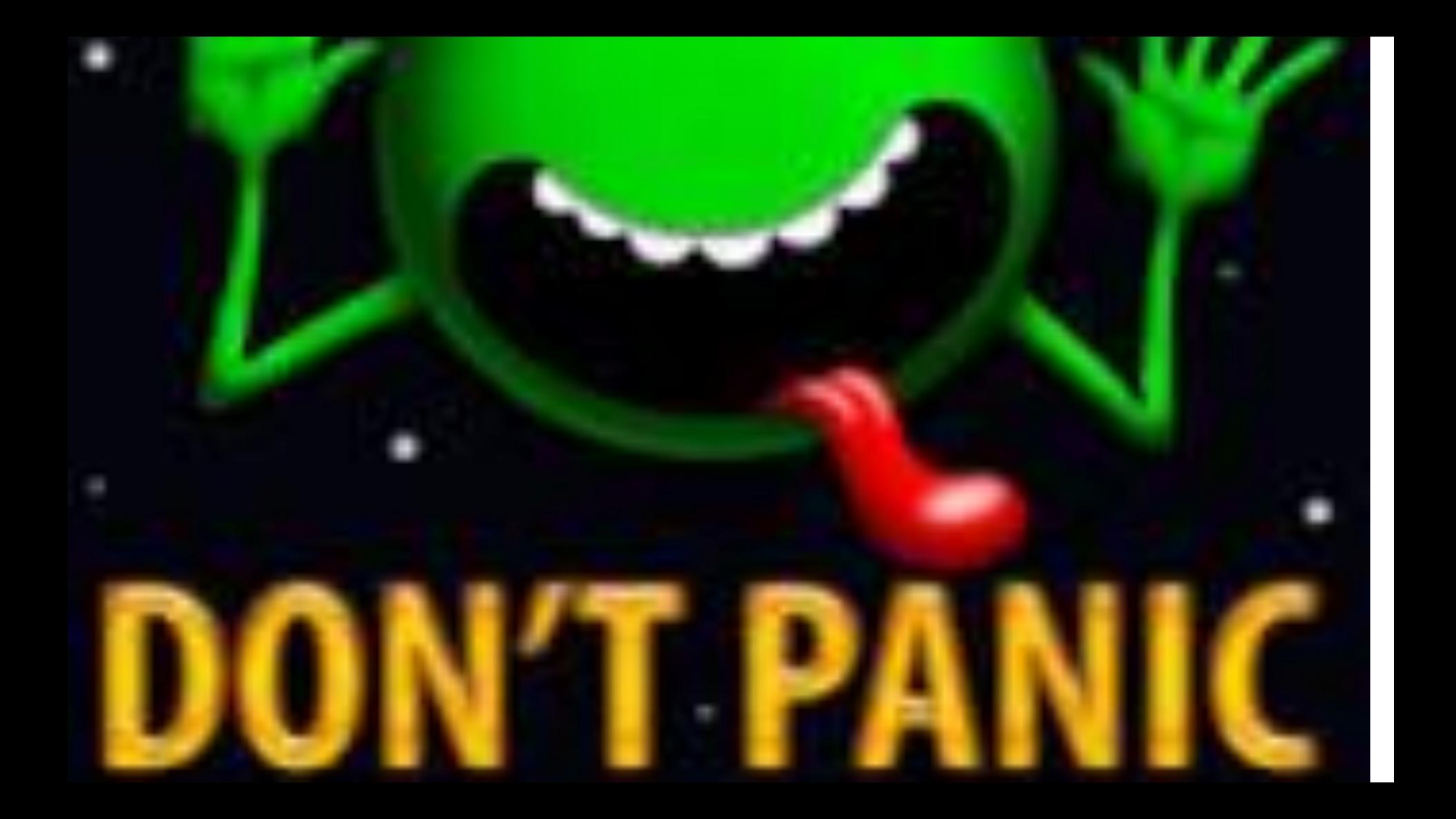
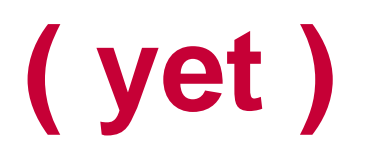

## **Historical Aside**

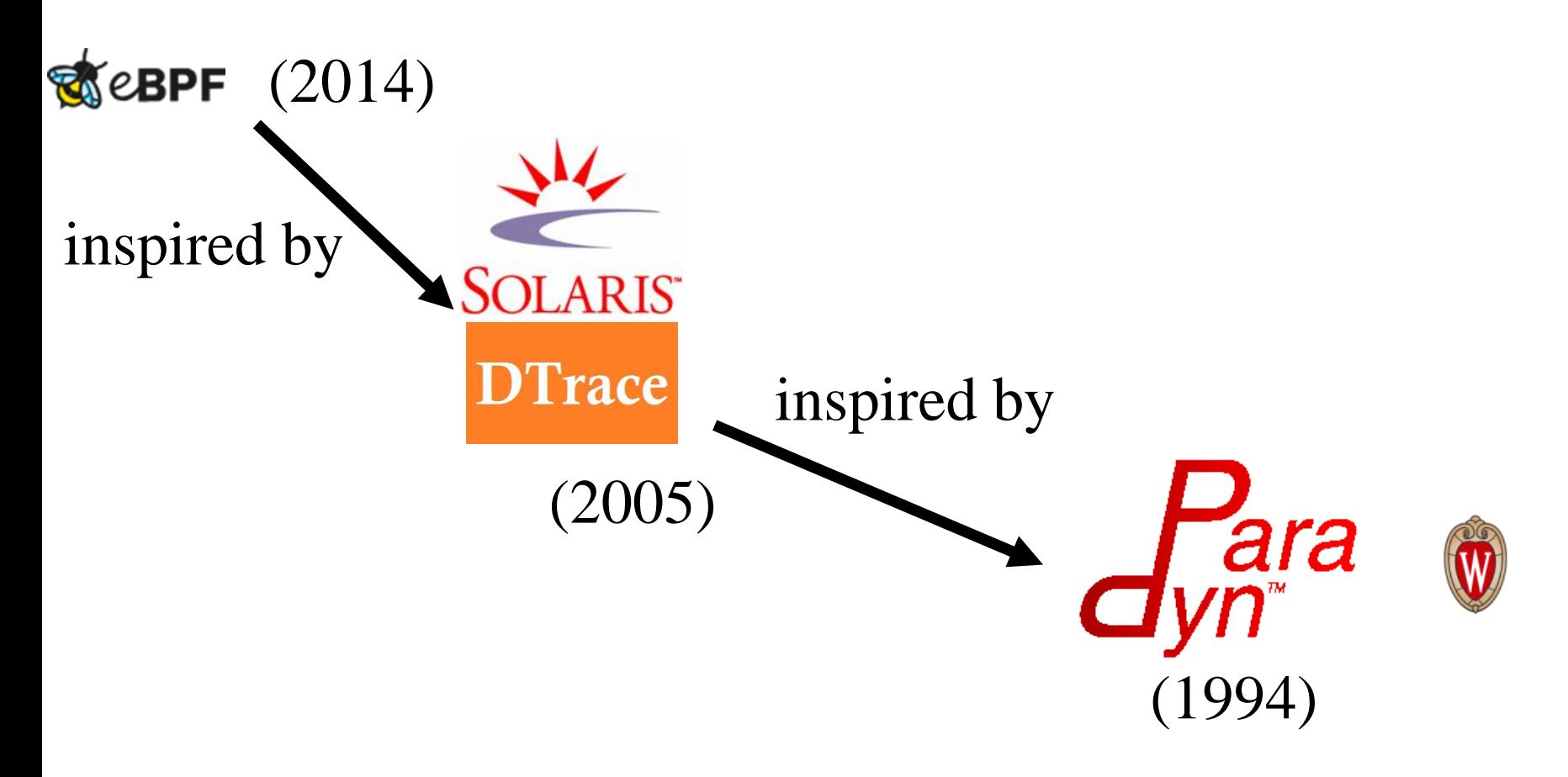

### **Greg's (surely wrong) eBPF summary**

A constrained 16 register assembly language

non-Turing complete – remind you of ???

With compilers for C, Python, other source

And built-in aggregating data structures With a (jit) implementation in the kernel Can be triggered on any kernel probe

Allow some (re) programing of the kernel

## **Two reactions:**

#### **OMG – This can't be good Cool**

- 1. Security?
- 2. Stability of kernel?
- 3. Complexity
- 1. Ultimate Power
- 2. I can think of 8 uses…
- 3. When can I start?

## **Start with pre-built tools…**

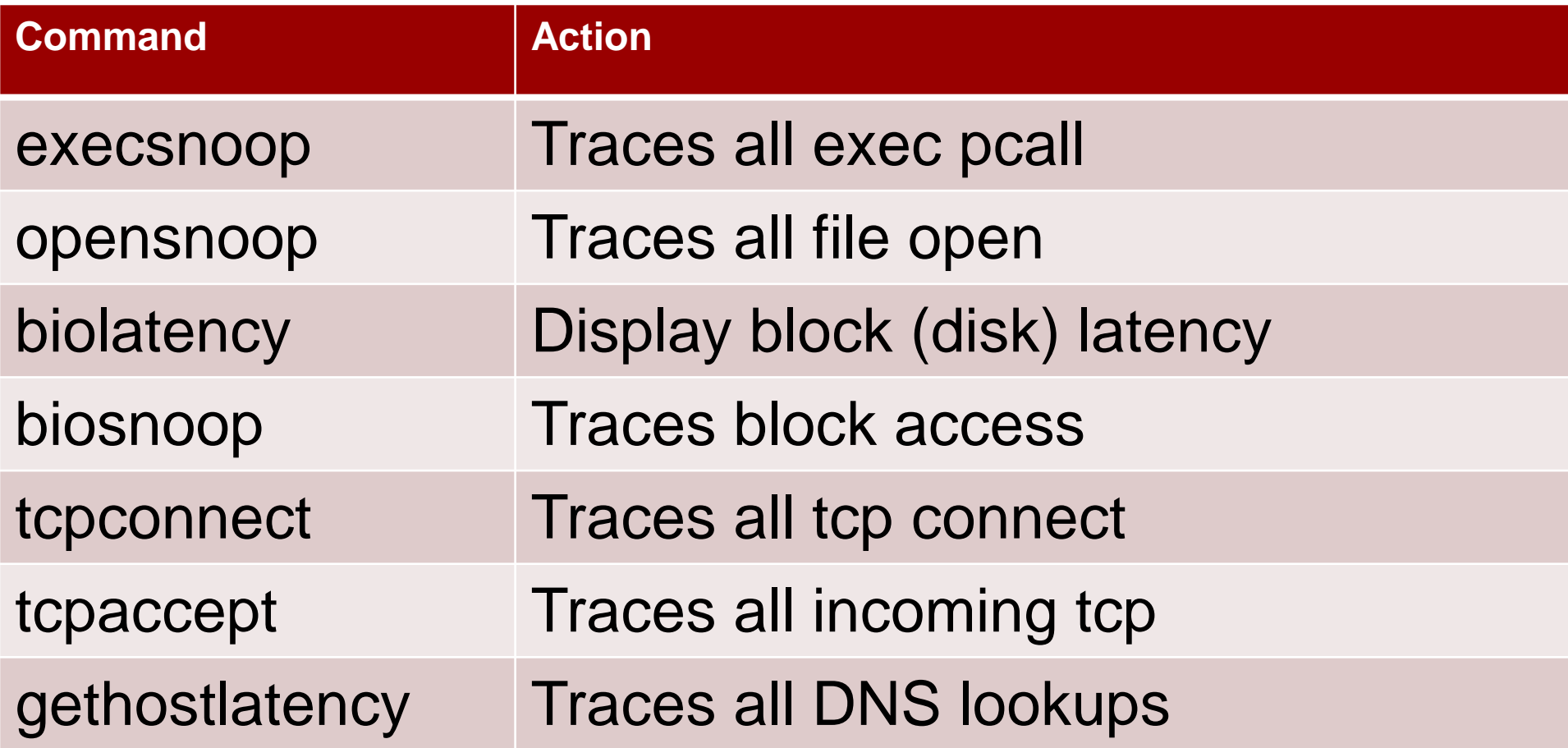

## **e.g. execsnoop**

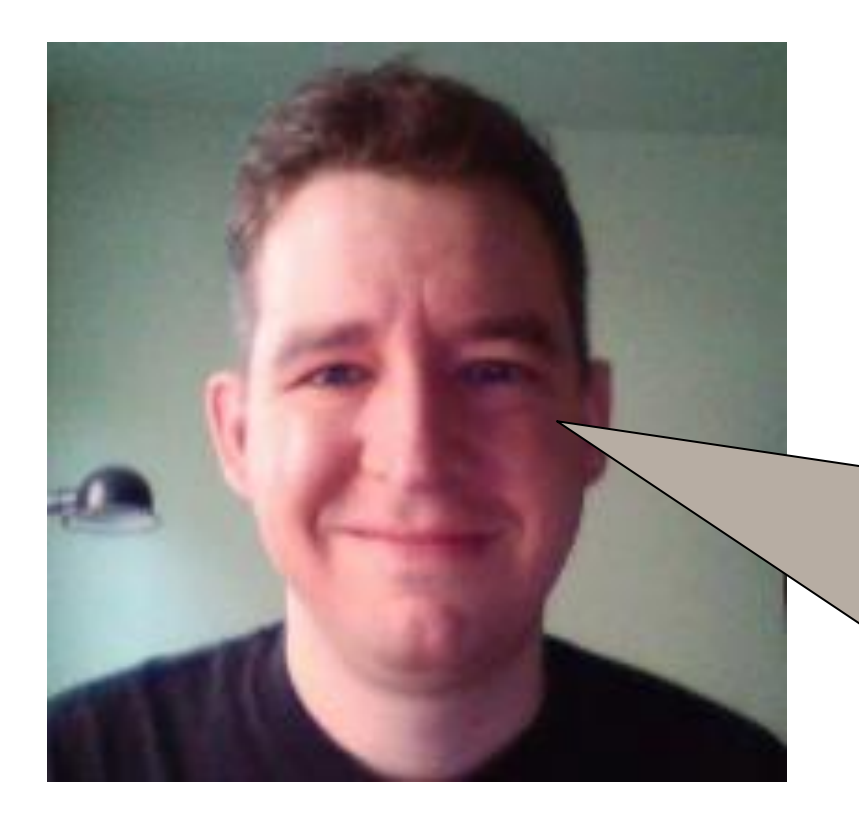

DaemonCoreDutyCyle

 $is > 0.95$  on  $AP - Why?$ 

(you DO watch DCDC?) Aside: HTCSS good at noticing, not so good at isolating

#### # execsnoop

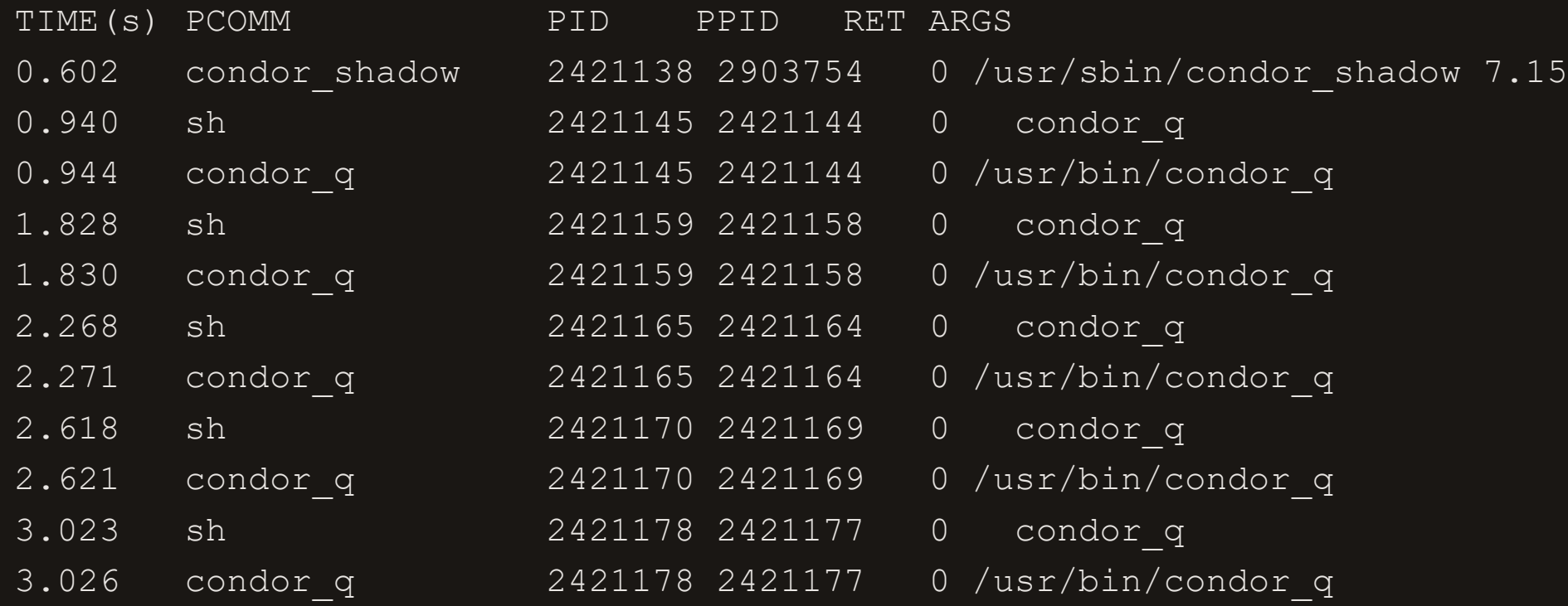

## **\$ watch –n 0.1 condor\_q**

## Please don't do this. Can kill an AP use "condor\_watch\_q" instead

#### "-n 0.1" means 10 Hz

### We killed the "watch", AP returned to normal.

#### # execsnoop

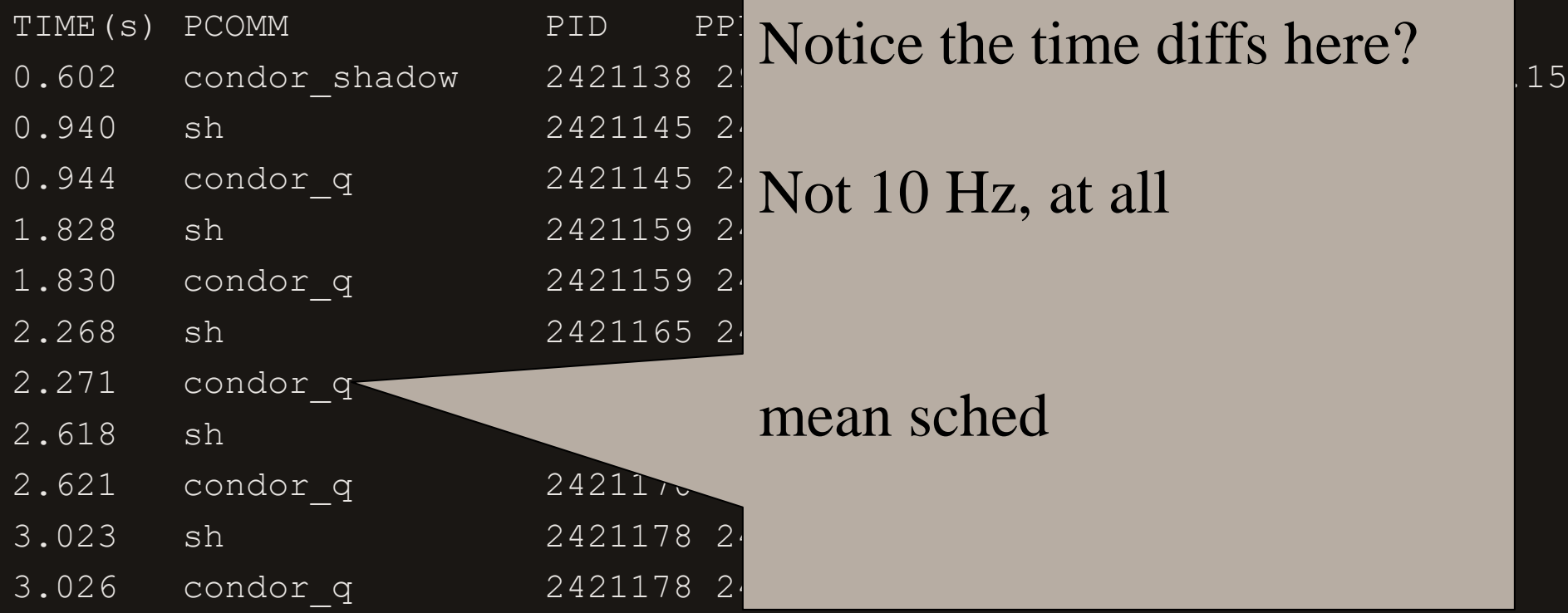

## **Aside: why so common?**

### google "watch condor\_q"...

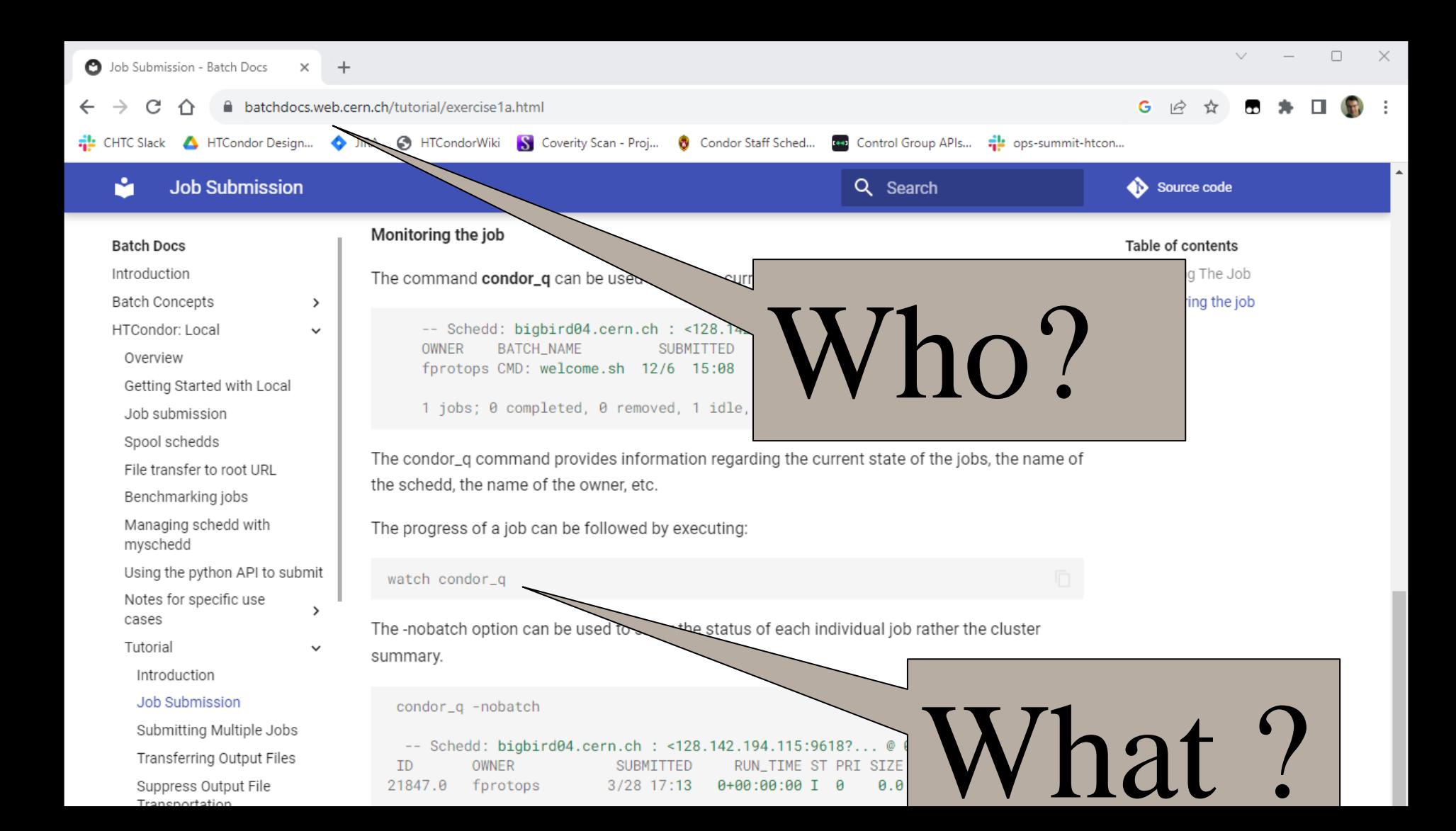

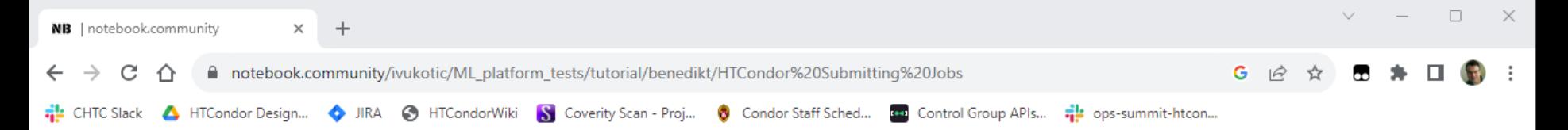

You can also get status on a specific job cluster:

\$ condor q -nobatch 1144.0 -- Schedd: training.osgconnect.net : <192.170.227.119:9419?... ID OWNER SUBMITTED RUN

Note the ST (state) column. Your job will be in the I state (idle) if it hasn't started yet. If it's currently scheduled and running, it will have state R (running). If it has completed already, it will not appear in condon q.

Let's wait for your job to finish – that is, for condon q not to show the job in its output. A useful tool for this is watch – it runs a program repeatedly, letting you see how the output differs at fixed time intervals. Let's submit the job again, and watch condor q output at two-second intervals:

\$ condor submit tutorial01.submit Submitting job(s). 1 job(s) submitted to cluste 1145 \$ watch -n2 condor q user

hold down Ctrl and press C. When your job has completed, it will disappear from the list. To close

sigh about its execution from the condor history command:

WITIME ST COMPLETED CMD 1144.0 username 3/6 09:46 0+00:00:12 C 3/6 09:4

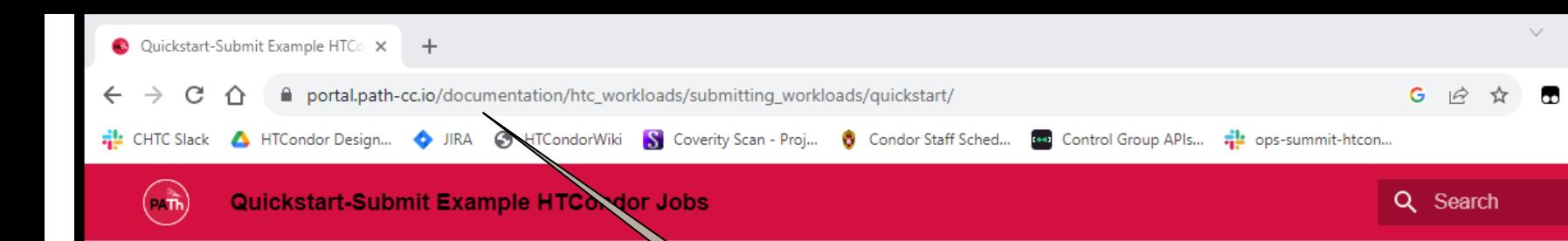

Managing HTC Workloads On the PATh Facility

Submitting HTC Workloads With HTCondor

#### Quickstart-Submit Example **HTCondor Jobs**

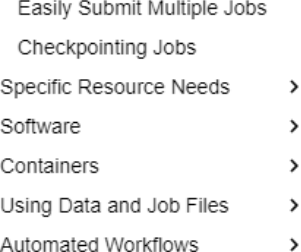

Note the DONE, RUN, and JULE columns. Your job will be listed in the IDLE column if it hasn't started yet. If it's currently screwled and running, it will appear in the RUN column. As it finishes up, it will then show in the DONE  $\infty$  an. Once the job completes completely, it will not appear in condor\_q

Let's wa our job tool for is watch - it Let's su time int

h - that is, for con a program repeatedly he job again, and wat

\$ condor submit tutorial01.submit Submitting  $job(s)$ . 1 iob(s) submitted to cluster 1441272 \$ condor\_watch\_g

When your job has completed, it will disappear fro

Note: To close watch, hold down Ctrl and press C

#### Job history

 $\cdots$ 

Once your job has finished, you can get informati condor\_history COMMand:

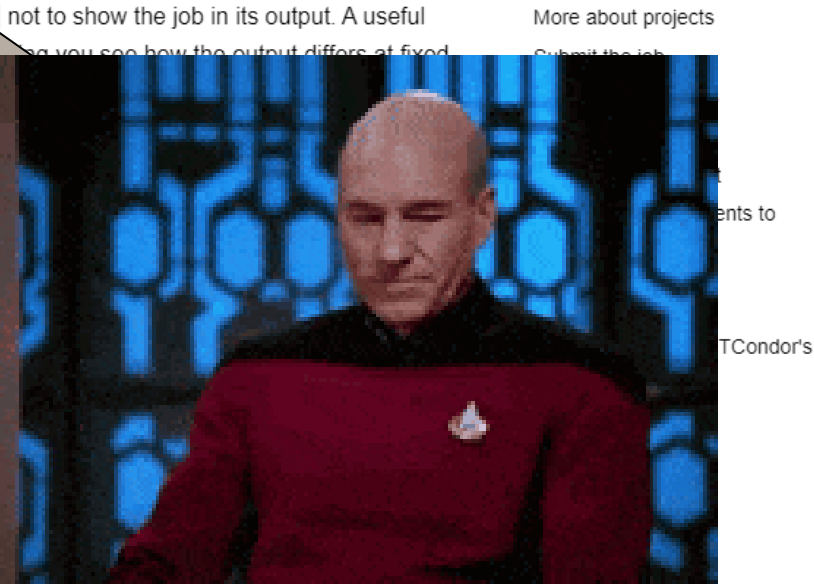

#### Table of contents

Job 1: A simple, nonparallel job Run the job locally Create an HTCondor submit file

## **Why is "watch condor\_q" so bad?**

## **And how can we get some insight?**

# perf trace –p pid\_of\_schedd

1268.509 ( 0.002 ms): getpid() 2903754 1268.520 ( 0.011 ms): write(fd: 5<SchedLog>) =79  $1268.534$  (  $0.002$  ms): rt sigprocmask() = 0 1268.540 (147.908 ms): clone(flags: VFORK) = 301  $1416.507$  ( 0.008 ms) close(fd: 55) = 0

> Condor\_q forks schedd (clone) Here speed-of-light is  $\sim 8$ Hz

## **Why is clone/fork slow?**

Roughly linear in memory size of schedd (what happened to CoW? – page tables) Why is schedd big?

#### condor  $q$  -all -tot

-- Schedd: submit-1.chtc.wisc.edu : <1.2.3.4:5>

40713 jobs; 0 completed, 0 removed, 19281 idle, 3321 running, 18111 held, 0 suspended

Held jobs aren't free

Maybe don't keep them forever

## **Back to eBPF**

## **bpftrace – easy mode to eBPF**

Using bcc, even python is hard – why?

*bpftrace* is a much easier to use language

Modelled on AWK (!)

# **Bpftrace programs have…**

Begin with block of kernel #include files… BEGIN/END tag with block of source code

probe tag with block of source code some magic globals blocks can use Global maps/HashTables, printed on exit Kind of like AWK!

## **Aside: What's a probe?**

#### Place to attach code

### Many different kinds, more being added… For now, three probe types:

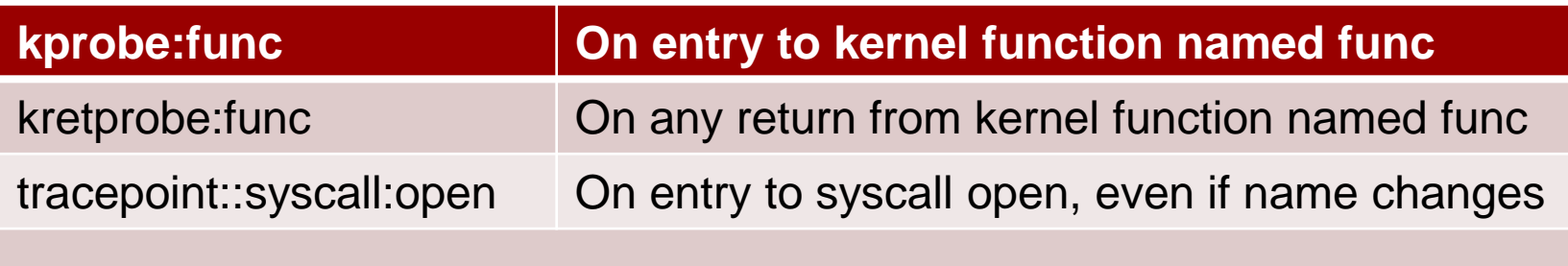

#!/usr/bin/bpftrace #include <net/sock.h>

}

BEGIN {printf("Tracing network traffic.");}

kretprobe:sock\_recvmsg  $\{$  $\text{Crecv}$  bytes[pid, comm] = sum(retval); Attaching 2 probes...

Tracing network traffic.

@recv bytes[1614012, condor shadow]: 38 @recv\_bytes[1135048, condor\_shadow]: 38 @recv\_bytes[1499055, condor\_shadow]: 38 @recv\_bytes[2023650, condor\_shadow]: 38 @recv bytes[861103, condor shadow]: 593 @recv\_bytes[2336929, condor\_shadow]: 596 @recv\_bytes[2263702, condor\_shadow]: 599 @recv\_bytes[2263433, condor\_shadow]: 599 @recv\_bytes[1459336, condor\_shadow]: 606 @recv\_bytes[1065538, condor\_shadow]: 607 @recv\_bytes[1808916, condor\_shadow]: 610

# **What's the best thing about AWK bpftrace?**

# One Liners!

## **A sampler platter of them**

Stolen from:

https://github.com/iovisor/bpftrace/blob/master/doc

# print file, proc for all opens

#### # bpftrace -e \

'tracepoint:syscalls:sys enter op enat { printf ("%s %s\n", comm, str(args.filename)); }' snmp-pass /proc/cpuinfo snmp-pass /proc/stat snmpd /proc/net/dev

# **syscall counts by process**

```
# bpftrace -e 'tracepoint:raw syscalls:sys enter {
\lbrack \mathbb{C} [comm] = count () ; }'
Attaching 1 probe...
\wedge C
```

```
@[bpftrace]: 6
```

```
@[systemd]: 24
```

```
@[snmp-pass]: 96
```

```
@[sshd]: 125
```
# **syscall counts by process**

# bpftrace -e 'tracepoint:syscalls:sys exit read /pid ==  $18644/$  {  $Q$ bytes = hist(args.ret); }'

#### @bytes:

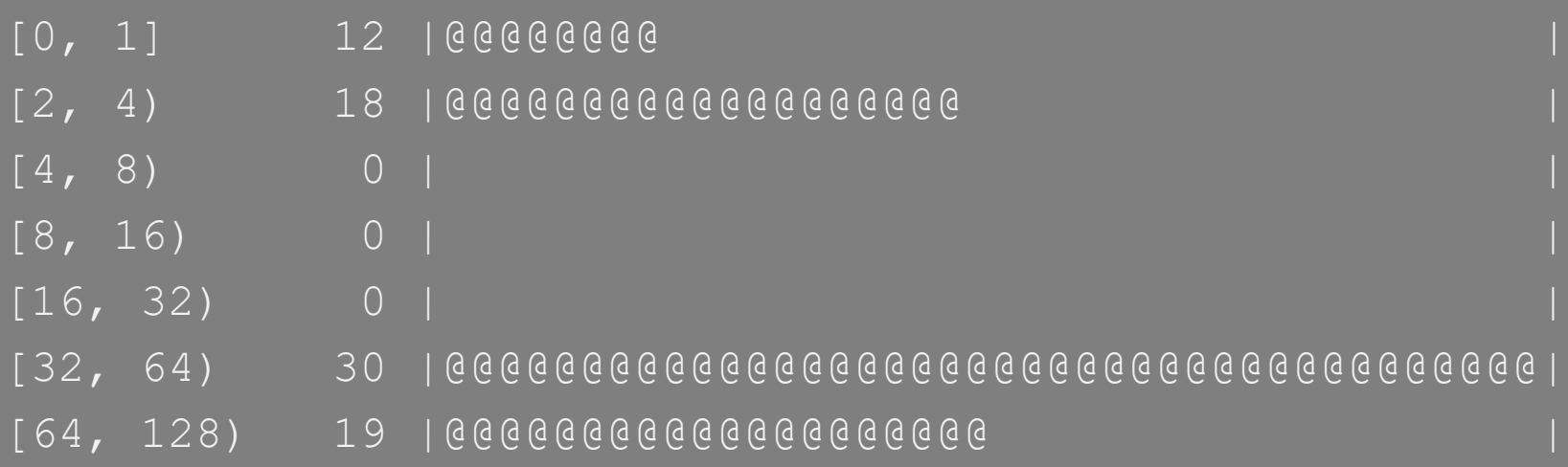

## **Histogram of bytes read**

# bpftrace -e 'tracepoint:syscalls:sys exit read  $\pi$ /pid == 18644/ { @bytes = hist(args.ret); }' @bytes: [0, 1] 12 |@@@@@@@@ | [2, 4) 18 |@@@@@@@@@@@@@@@@@@@ |  $[4, 8)$  0 |  $[$  $[8, 16)$  0 |  $|$  $[16, 32) 0 ]$ [32, 64) 30 |@@@@@@@@@@@@@@@@@@@@@@@@@@@@@@@@@@@@@@@@| [64, 128) 19 |@@@@@@@@@@@@@@@@@@@@ |

## **Histogram of bytes read**

# bpftrace -e 'tracepoint:syscalls:sys exit read  $\pi$ /pid == 18644/ { @bytes = hist(args.ret); }' @bytes: [0, 1] 12 |@@@@@@@@ | [2, 4) 18 |@@@@@@@@@@@@@@@@@@@ |  $[4, 8)$  0 |  $[$  $[8, 16)$  0 |  $|$  $[16, 32) 0 ]$ [32, 64) 30 |@@@@@@@@@@@@@@@@@@@@@@@@@@@@@@@@@@@@@@@@| [64, 128) 19 |@@@@@@@@@@@@@@@@@@@@ |

## **Final use case -- IGWN**

- IGWN had network overload, but hard time tracking down to single job
- Pretty sure it was file xfer (or maybe sched?)
- HTCondor keeps stats in history file
	- But only after xfer completes too late

## **Great Programers copy**

bpftrace ships with "tcpsnoop"

Almost does what I wanted

But per user, not per process

```
#!/bin/bpftrace
```
- #include <net/sock.h>
- #include <linux/cred.h>
- #include <linux/sched.h>
- #include <linux/uidgid.h>

```
BEGIN
```

```
\{
```
}

```
 printf("Per User shadow network usage. Ctrl-C to 
stop\n'\n');
```

```
clear(@recv_bytes);
```

```
clear(@send bytes);
```

```
kprobe:sock_recvmsg,
```
kprobe:sock\_sendmsg

 $$sock = (struct socket *)arg0;$ 

 $$family = $sock->sk->$  sk common.skc family;

/\* Set a flag to ignore non-IP (unix domain sockets) \*/

- if ( $$family == AF INET$  ||  $$family == A$  $\theta$ inetsocket[tid] = 1;
- } else {

{

 $\begin{matrix} \cdot & \cdot & \cdot \\ \cdot & \cdot & \cdot \end{matrix}$ 

}

 $\theta$ inetsocket[tid] = 0;

```
kretprobe: sock recvmsq
```
if  $($  (comm == "condor schedd") || (comm == "condor shadow")) && (@inetsocket[tid] && retval  $< 4294967000)$  |

> $\text{Set}$  = (struct task struct \*) curtask;  $\text{Scred} = (\text{struct cred *}) \text{Sct->cred};$  $$euid = $cred$ ->euid.val;  $\theta$ recv bytes[\$euid, comm] = sum(retval);

delete(@inetsocket[tid])

# kretprobe: sock sendmsg

if ((comm == "condor schedd") || (comm == "condor shadow")) & &

 $(\text{Ginetsocket}[\text{tid}]$  && retval < 4294960000)) {

 $\text{Set}$  = (struct task struct \*) curtask;  $\text{Second} = \text{(struct cred *)} \text{Set} \rightarrow \text{cred};$ 

 $$euid = $cred->euid.val].$ 

 $\theta$ send bytes [\$euid, comm] = sum (retval);

delete(@inetsocket[tid])
@recv\_bytes[1000, condor\_schedd]: 1297 @send bytes[1000, condor schedd]: 296 @send bytes[24755, condor shadow]: 799 @send bytes[21454, condor shadow]: 799 @send bytes[21046, condor shadow]: 1566 @send bytes[23265, condor shadow]: 3026 @send bytes[20589, condor shadow]: 15856 @send\_bytes[21506, condor\_shadow]: 6954623 @send bytes[23201, condor shadow]: 12239630

# **eBPF futures: mutation**

- Originally read-only
- Some limited mutation

# Replacing k8s networking sidecars Device limiting (see tomorrow)

Future ???

## **eBPF: Ultimate POSIX intervention?**

Should HTCondor have 1<sup>st</sup> class bpf?

If so, who controls? Submitter? Admin? Usually need root/CAP\_BPF – worthwhile

What tracing info wanted from jobs? all file opens? User selects from menu?

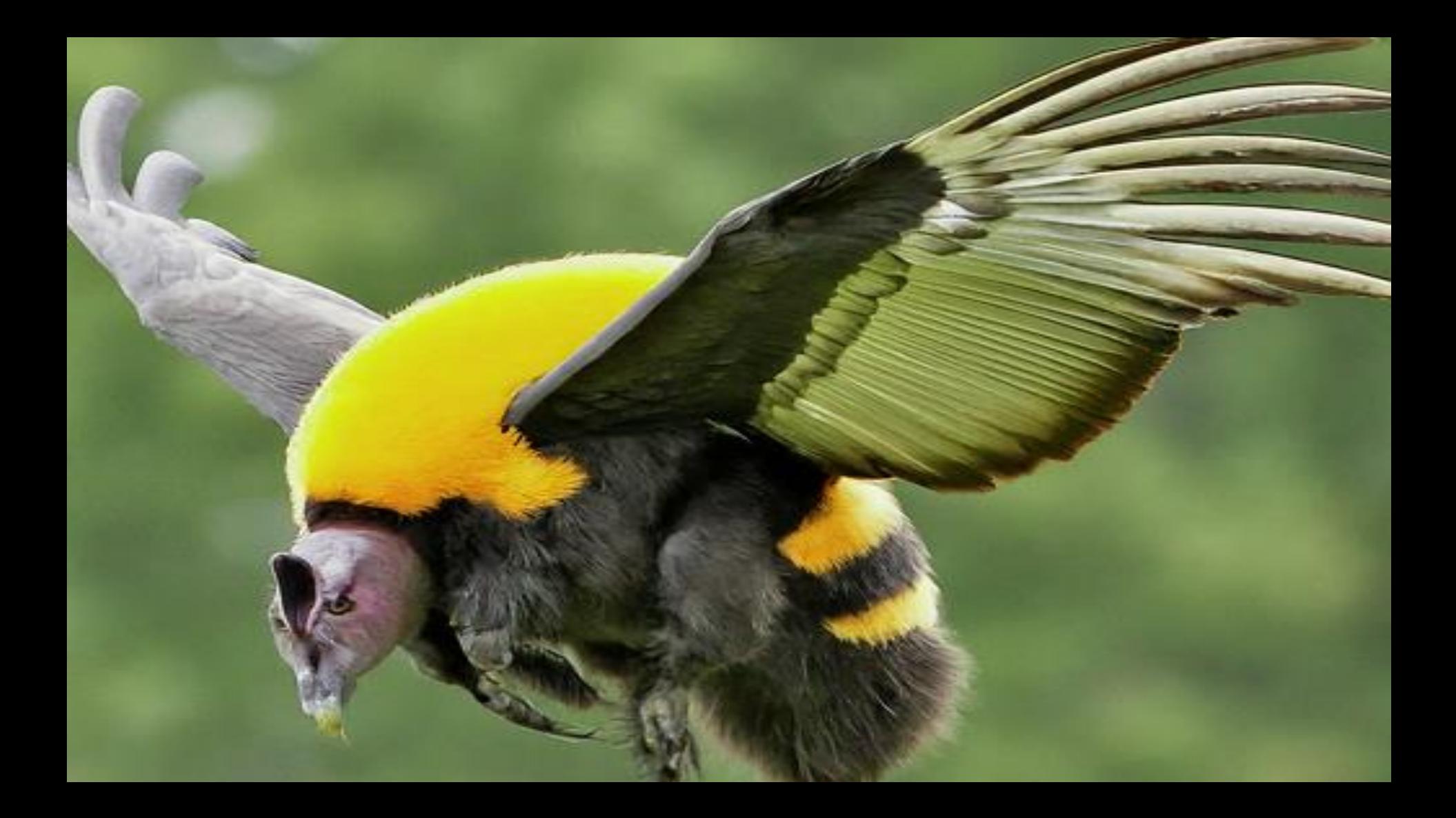

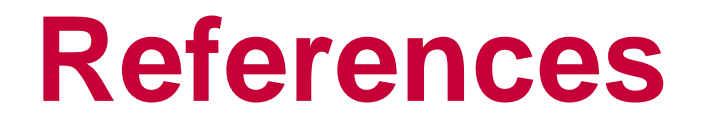

bpftrace

<https://github.com/iovisor/bpftrace/blob/master/doc>

#### Perf testing in general

## https://www.brendangregg.comBPF

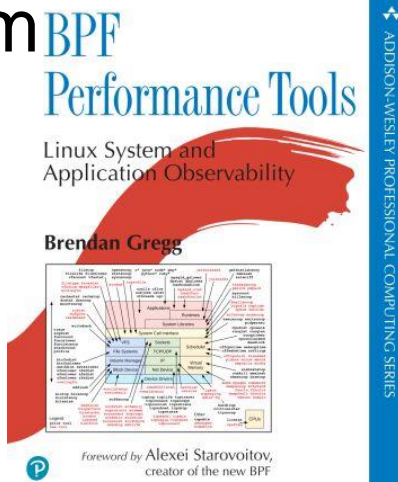

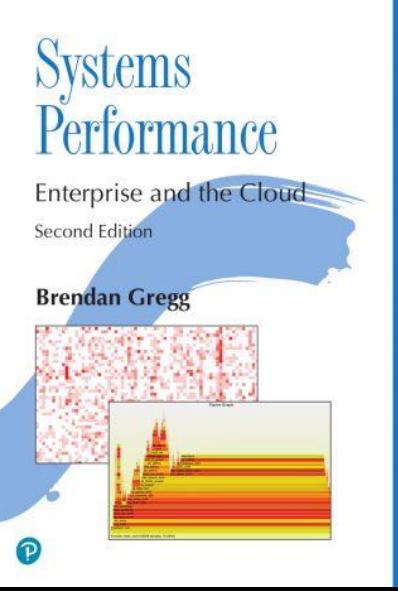

# **Conclusion**

### This was not a HTCSS talk – is that ok?

eBPF/perf tools are powerful and under used Bpftrace is an easy entry

This is just the beginning…